## Stołówka VULCAN- jednostki miary w programach Stołówka VULCAN i MAGAZYN VULCAN

W programie Magazyn VULCAN zakupione towary wprowadza się na stan magazynu w jednostkach miary występujących na fakturze. Dla każdego indeksu można określić zastępczą jednostkę miary wykorzystywaną w programie Stołówka VULCAN podczas układania jadłospisów. Konieczne jest wówczas podanie przelicznika dla tej jednostki, który mówi, ile zastępczych jednostek miary (stołówkowych) mieści się w jednej magazynowej jednostce miary.

W programie Stołówka VULCAN w opisie indeksu występują dwa parametry związane z jednostkami miary:

– podstawowa jednostka miary

- Przeliczniki-w programie można zdefiniować kilka przeliczników dla danego składnika
	- 1. W konfiguracji programu po wejściu w ikonę Słowniki znajdują się Jednostki miary. W celu dodania nowej jednostki należy kliknąć ikonę "dodaj".

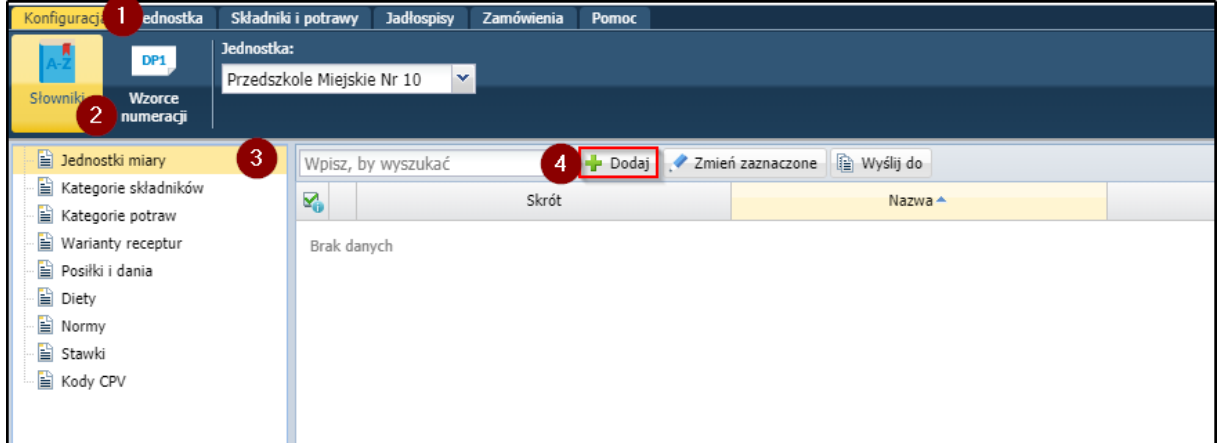

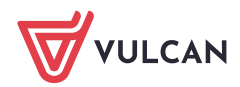

2. W oknie po kliknięciu wstaw nowy wiersz pojawi się pozycja jednostki miary do zdefiniowania. Dane należy uzupełnić ręcznie (jednocześnie można wprowadzić klika jednostek jak na poniższym zrzucie). Po wprowadzaniu danych należy je zapisać.

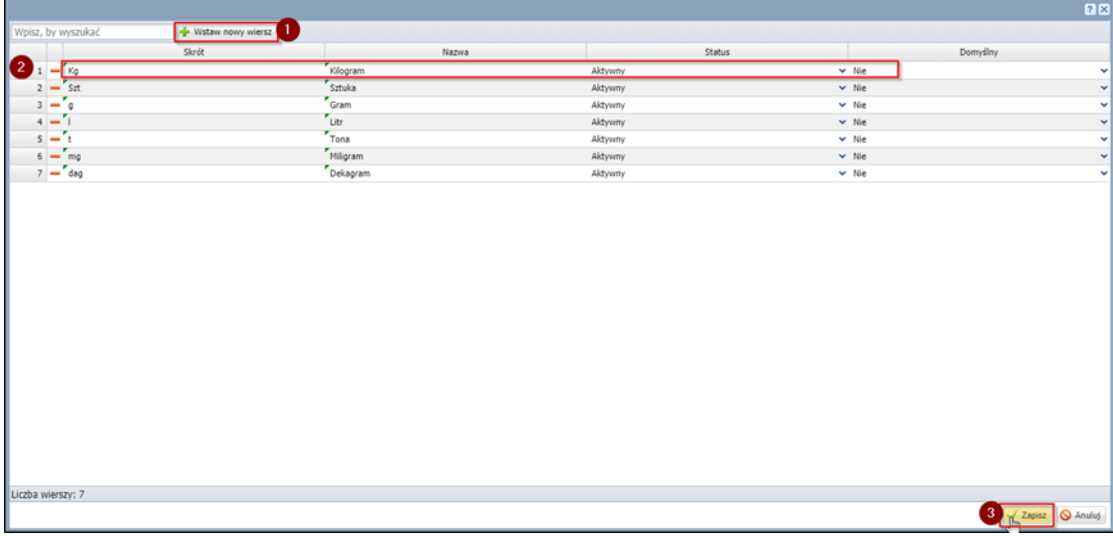

3. Po zapisaniu jednostek miary do programu należy dodać składniki:

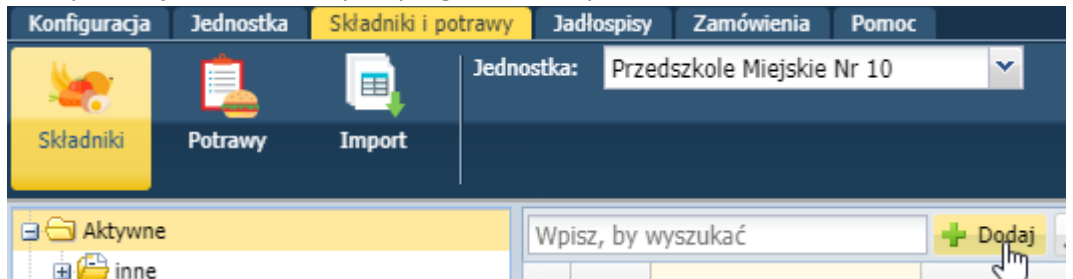

4. Wprowadzenie składników:

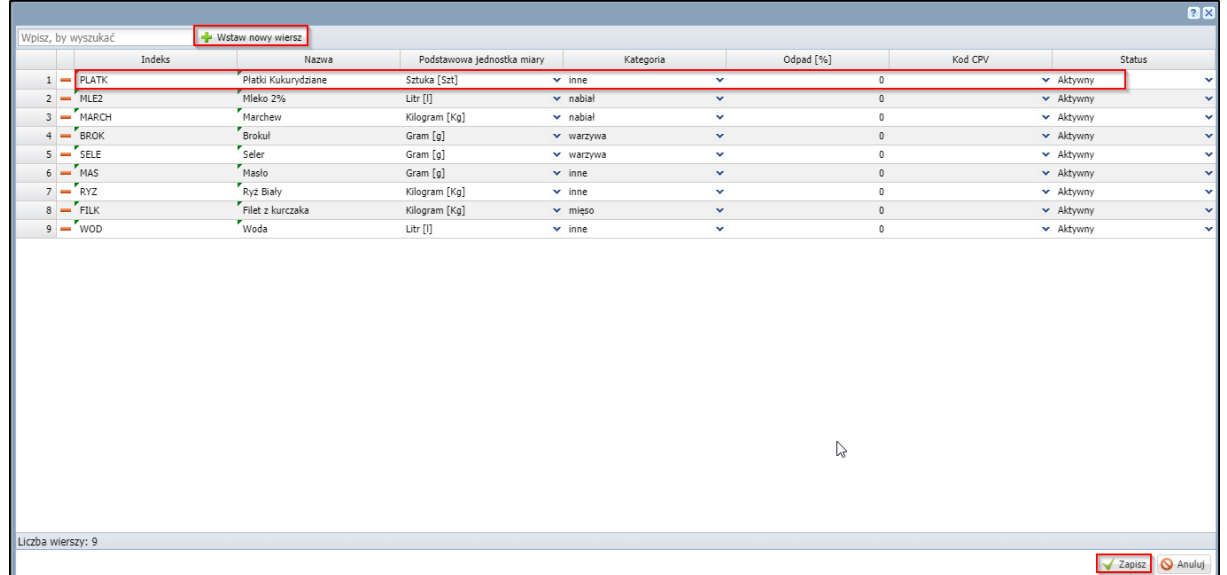

5. Po zapisaniu składników pojawi się komunikat informujący o dodaniu przelicznika podstawowej jednostki miary na gramy.

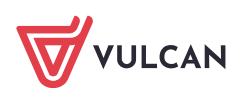

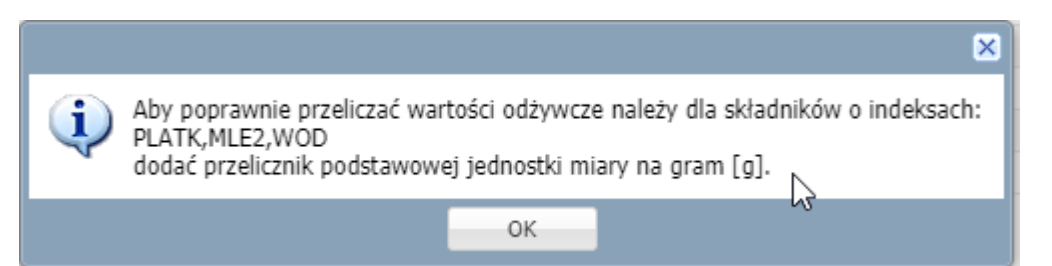

6. W celu dodania przelicznika należy wejść w dany składnik i w oknie Przelicznik jednostek kliknąć "dodaj":

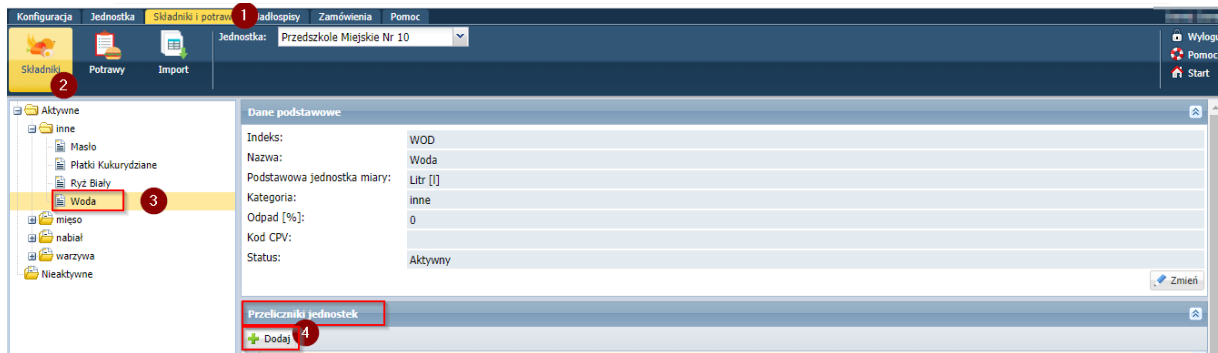

7. Należy wybrać jednostkę przeliczaną np. Litr i dodać przelicznik na jednostkę gram.

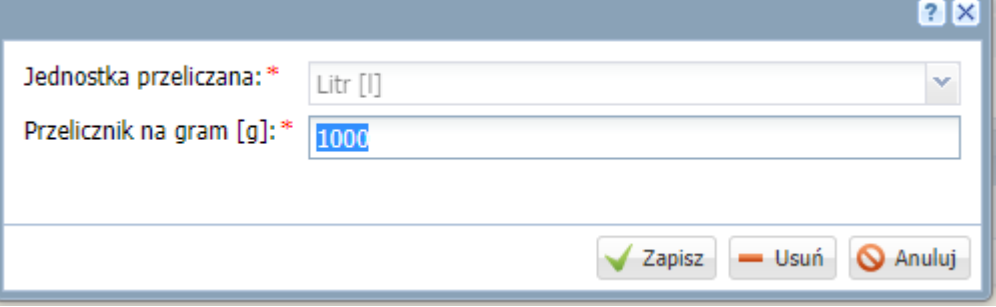

8. W programie jest możliwość wprowadzenia kliku przeliczników dla jednego składnika.

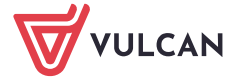